# **PERCORSO UTENTE CON EMAIL E CELLULARE VALORIZZATI**

#### Benvenuto

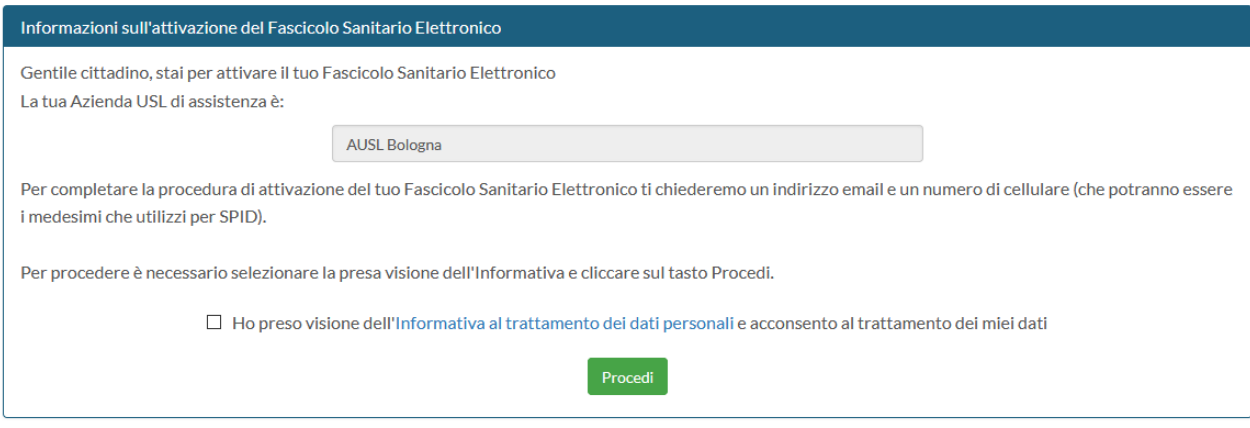

*Figura 1*

### SEZIONE EMAIL

### Conferma o modifica contatti

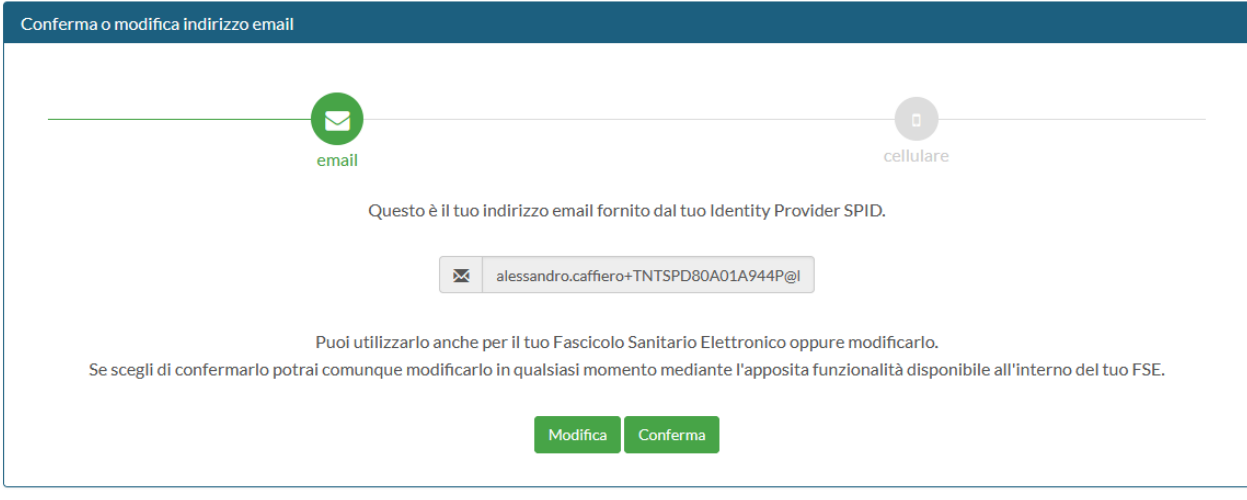

#### *Figura 2*

### Nel caso di CONFERMA si passa direttamente alla pagina del cellulare, ALTRIMENTI:

#### Conferma o modifica contatti

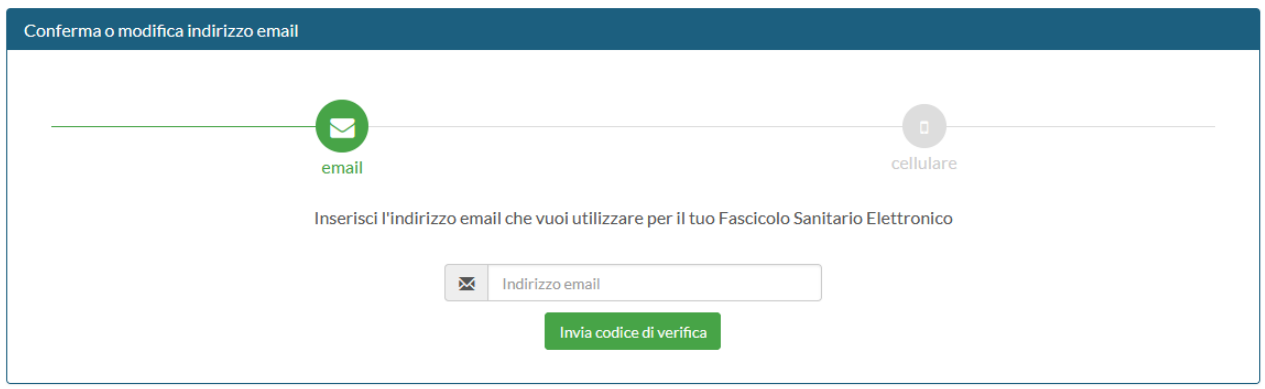

## Conferma o modifica contatti

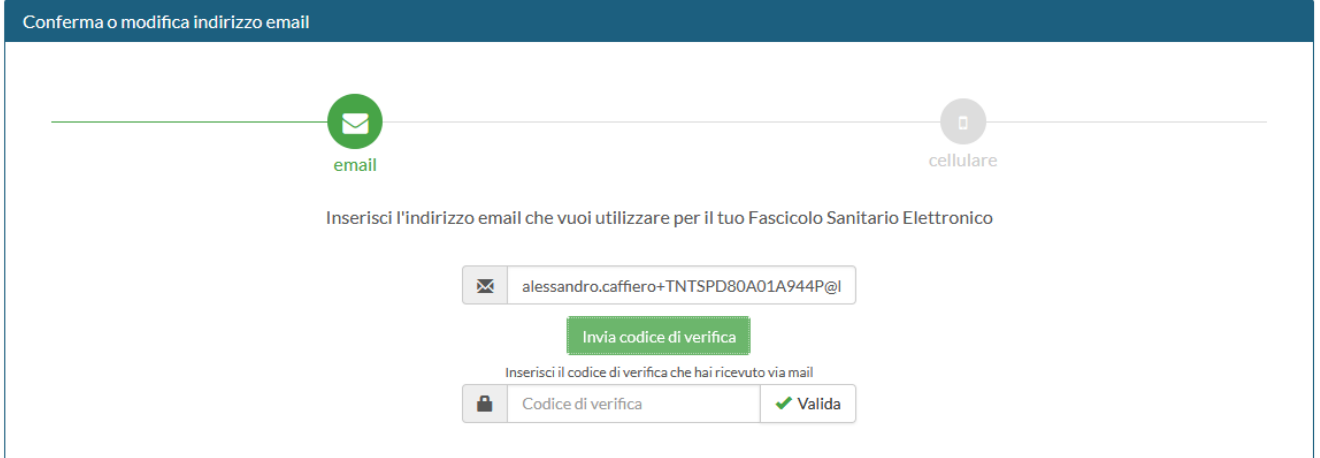

#### *Figura 4*

### SEZIONE CELLULARE

## Conferma o modifica contatti

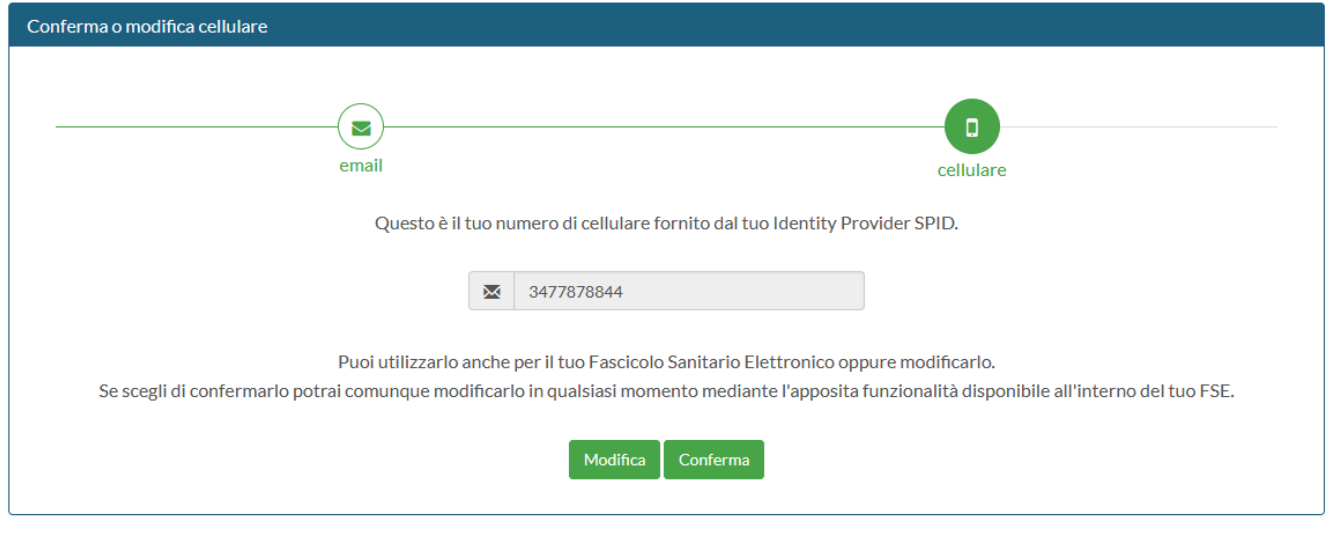

#### *Figura 5*

## Nel caso di CONFERMA si procederà direttamente all'accesso su FSE, ALTRIMENTI

# Conferma o modifica contatti

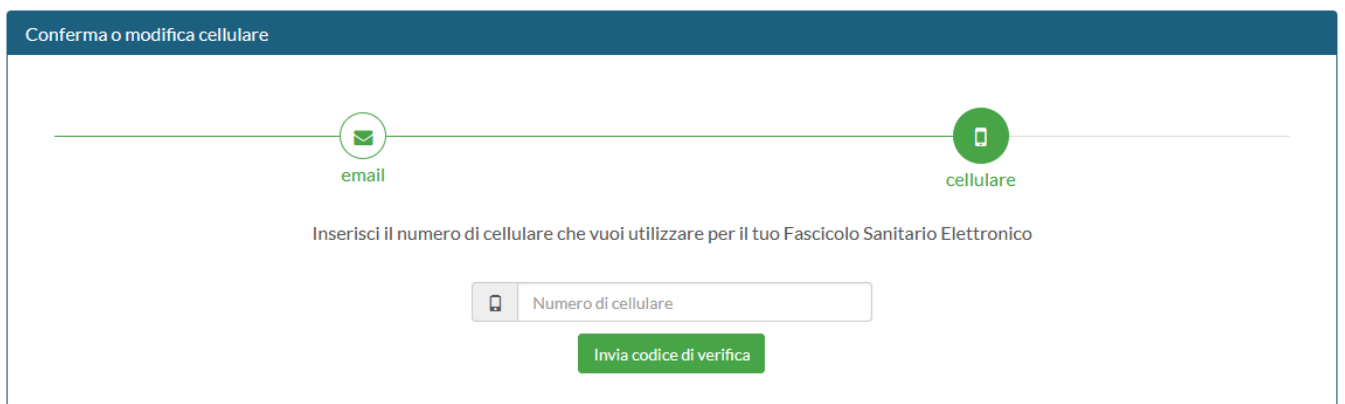

## Conferma o modifica contatti

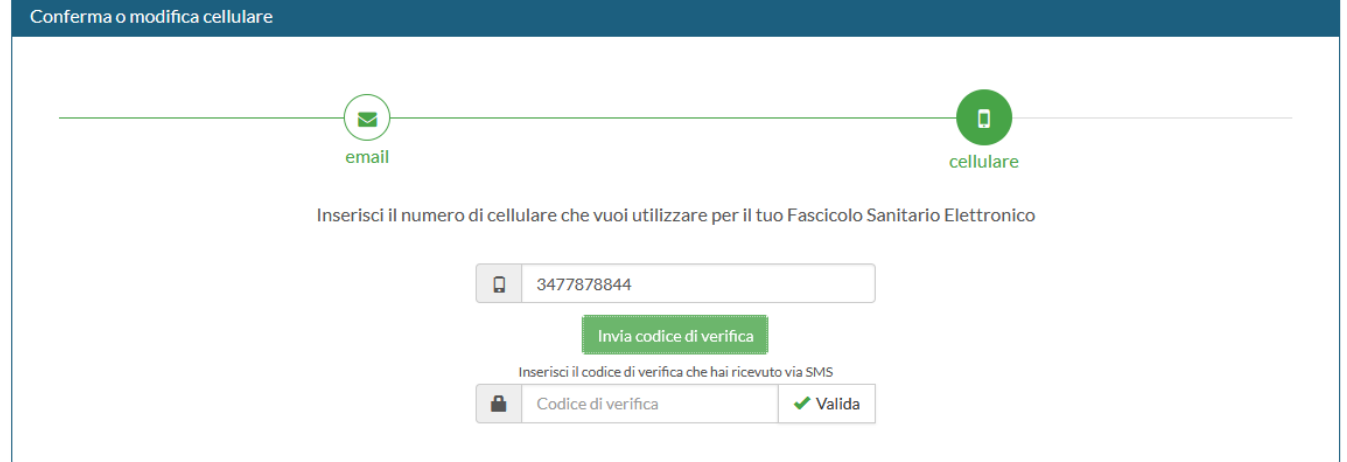

*Figura 7*

# **PERCORSO UTENTE CON EMAIL E/O CELLULARE NON VALORIZZATI**

Nel caso in cui uno dei due campi sia valorizzato si rientra nel flusso di accesso descritto nella prima parte (Figura 2 e Figura 5), altrimenti andranno inseriti entrambi i contatti.

#### Benvenuto

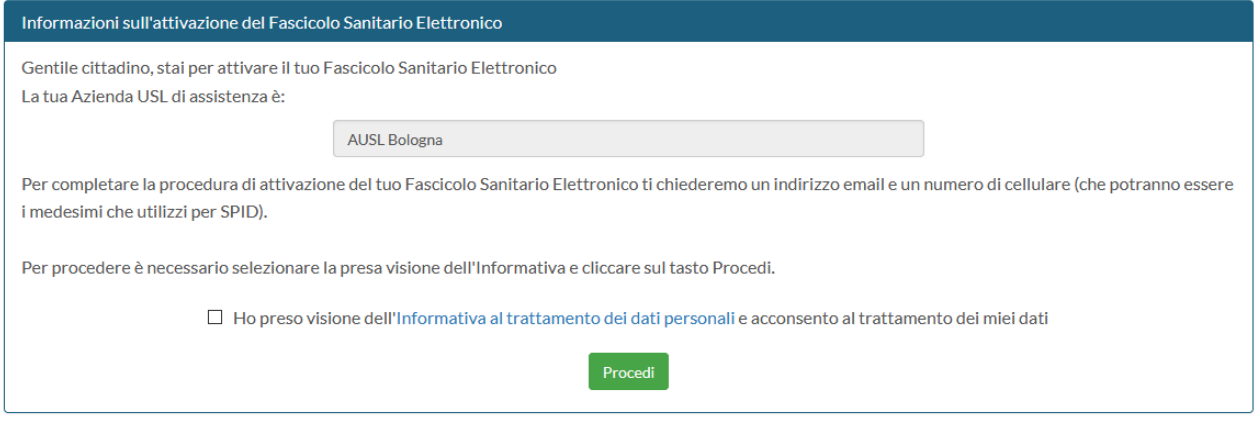

*Figura 8*

### SEZIONE EMAIL

#### In caso di email presente si passa alla Figura 2, altrimenti

Conferma o modifica contatti

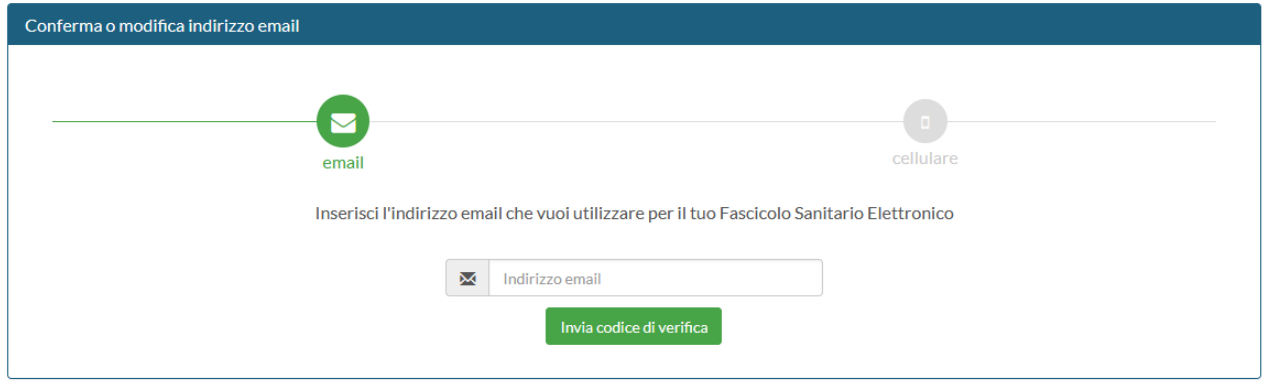

### *Figura 9*

### Conferma o modifica contatti

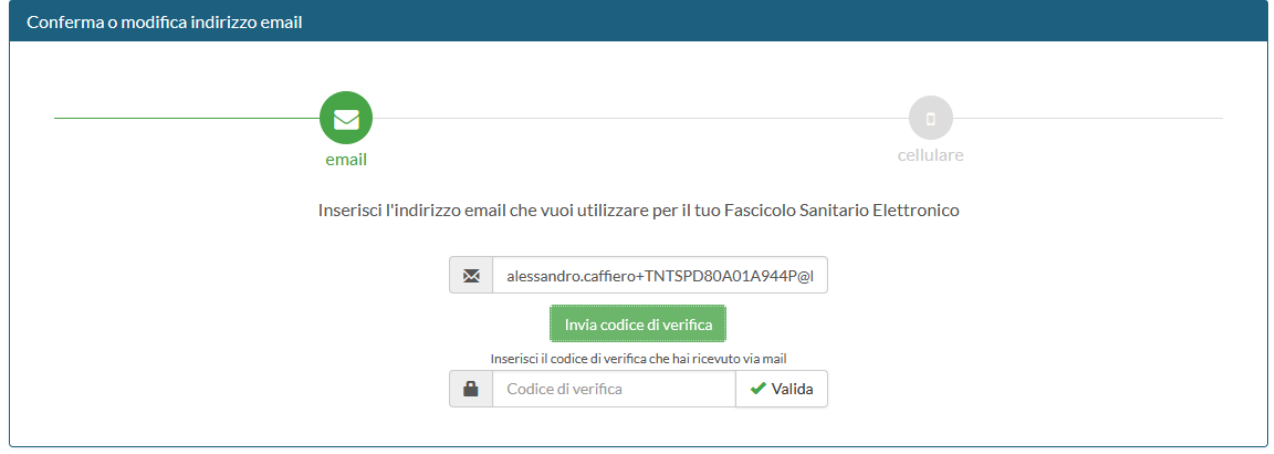

## SEZIONE CELLULARE

## In caso di cellulare presente si passa alla Figura 5, altrimenti:

## Conferma o modifica contatti

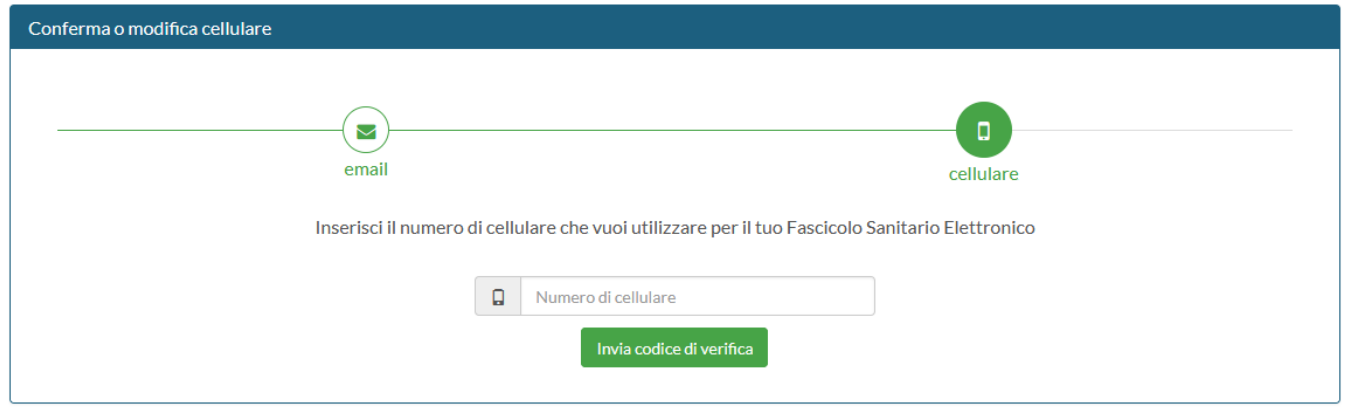

*Figura 11*

# Conferma o modifica contatti

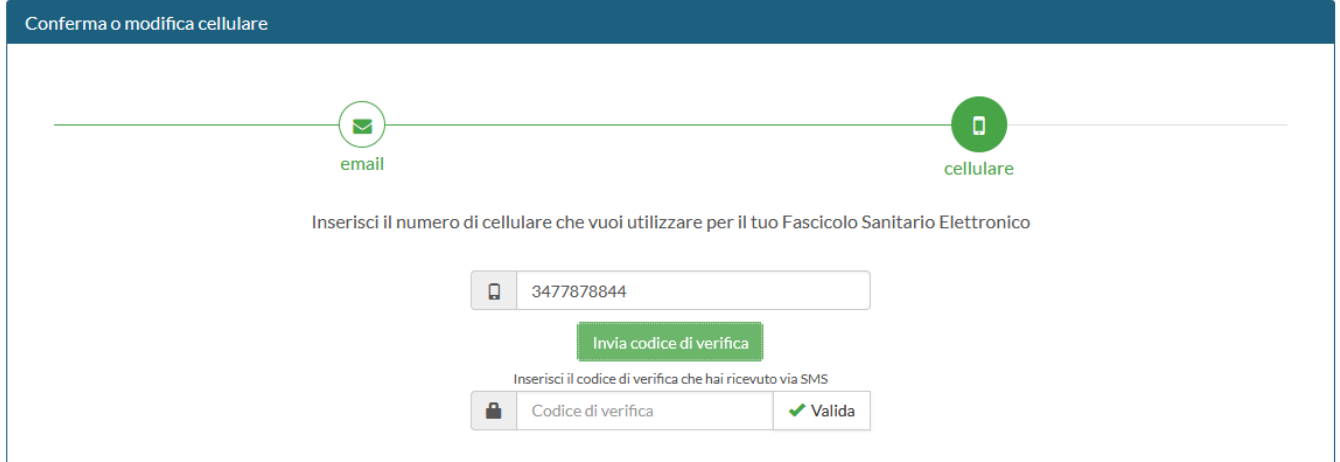

*Figura 12*